## Immer für Sie da

www.philips.com/support Hier können Sie Ihr Produkt registrieren und Unterstützung erhalten:

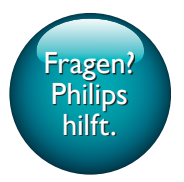

AE8000

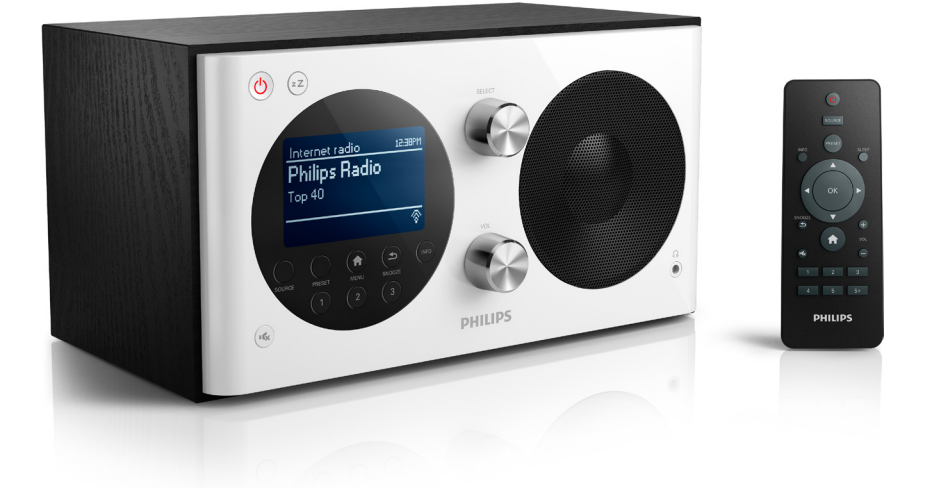

# Benutzerhandbuch

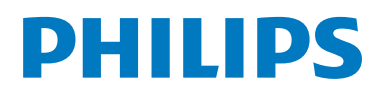

## Inhaltsangabe

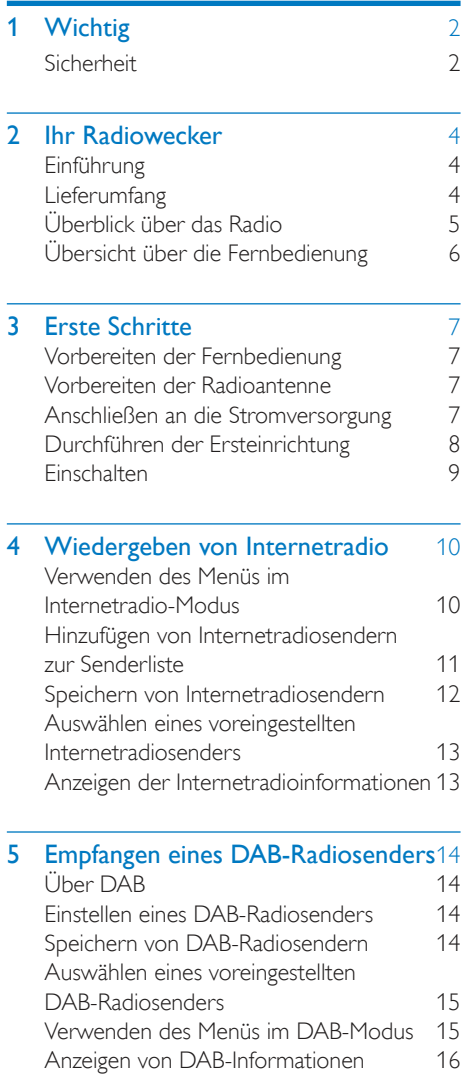

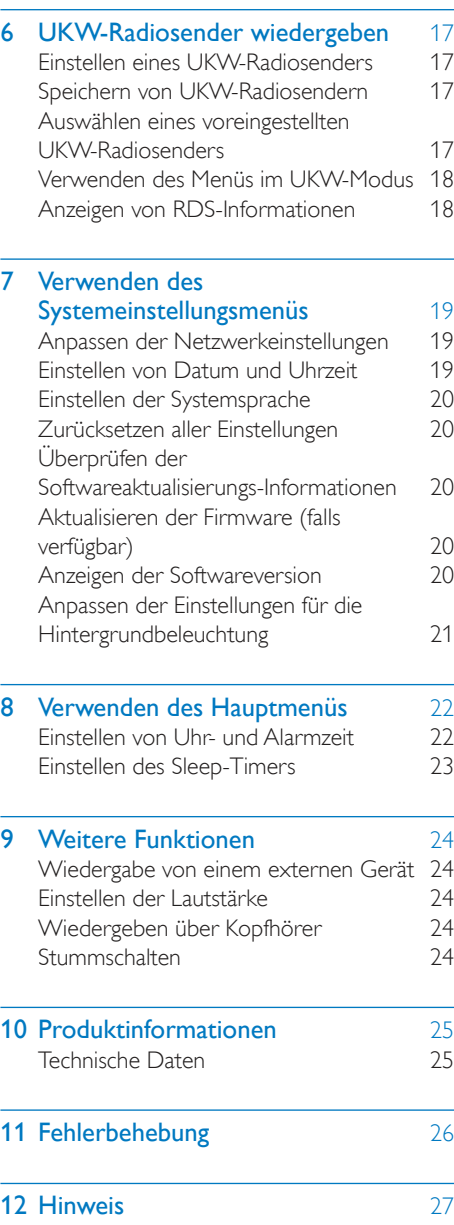

[Prüfzeichen 27](#page-28-1)

÷,

## <span id="page-3-0"></span>**Wichtig**

## <span id="page-3-1"></span>**Sicherheit**

#### Warnung

- Entfernen Sie nie das Gehäuse dieses Radioweckers.
- Fetten Sie niemals Teile dieses Radioweckers ein.
- Stellen Sie diesen Radiowecker niemals auf andere elektrische Geräte.
- Setzen Sie diesen Radiowecker nicht direktem Sonnenlicht, offenem Feuer oder Wärme aus.
- Stellen Sie zum Trennen des Radioweckers von der Stromversorgung den einfachen Zugriff auf Netzkabel, Stecker oder Adapter sicher.
- Lesen und befolgen Sie diese Anweisungen.
- Stellen Sie sicher, dass ausreichend freier Platz um das Gerät zur Verfügung steht, um eine ausreichende Belüftung sicherzustellen.
- Lassen Sie sämtliche Reparaturen ausschließlich von qualifiziertem Servicepersonal durchführen. Reparaturen sind notwendig, wenn der Radiowecker beschädigt wurde, z. B. wenn das Netzkabel oder der Netzstecker beschädigt wurden, Gegenstände in den Radiowecker gefallen sind, Flüssigkeit über den Radiowecker geschüttet wurde, der Radiowecker Regen oder Feuchtigkeit ausgesetzt wurde oder wenn der Radiowecker nicht ordnungsgemäß funktioniert oder fallen gelassen wurde.
- Verwenden Sie nur vom Hersteller empfohlenes Zubehör.
- Verwenden Sie nur in der Bedienungsanleitung aufgeführte Netzkabel.
- Ziehen Sie bei Gewittern oder bei längerer Nichtverwendung des Produkts den Netzstecker.
- WARNHINWEIS zur Batteriehandhabung: Achten Sie auf folgende Punkte, um ein Auslaufen der Batterien zu verhindern, was zu Verletzungen, Sachschäden oder Schäden an der Fernbedienung führen kann:
- Setzen Sie die Batterie gemäß den Markierungen + und - in der Fernbedienung korrekt ein.
- Verwenden Sie niemals zugleich alte und neue Batterien oder Batterien unterschiedlichen Typs (z. B. Zink-Kohle- und Alkali-Batterien).
- Nehmen Sie die Batterie aus der Fernbedienung, wenn diese längere Zeit nicht verwendet wird.
- Die Batterie darf keinen hohen Temperaturen wie direktem Sonnenlicht, Feuer usw. ausgesetzt werden.
- Es dürfen keine Flüssigkeiten an das Produkt gelangen.
- Auf das Produkt dürfen keine möglichen Gefahrenquellen gestellt werden (z. B. mit einer Flüssigkeit gefüllte Gegenstände, brennende Kerzen).
- Wenn der Stecker des Direct Plug-In-Adapters als Trennvorrichtung verwendet wird, muss die Trennvorrichtung frei zugänglich bleiben.

#### Gehörschutz

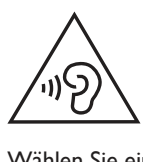

#### Wählen Sie eine moderate Lautstärke.

• Das Verwenden von Kopfhörern bei hoher Lautstärke kann Ihrem Gehör schaden. Dieses Produkt kann Töne in einem Dezibelbereich wiedergeben, der bei einem gesunden Menschen bereits nach weniger als einer Minute zum Gehörverlust führen kann. Der höhere Dezibelbereich ist für Personen gedacht, die bereits unter einer Beeinträchtigung ihres Hörvermögens leiden.

• Die Lautstärke kann täuschen. Die als "angenehm" empfundene Lautstärke erhöht sich mit der Zeit. Deswegen kann es vorkommen, dass nach längerem Zuhören als "normal" empfunden wird, was in Wirklichkeit sehr laut und für Ihr Gehör schädlich ist. Um diesen Effekt zu vermeiden, sollten Sie die Lautstärke vor der Eingewöhnung auf einen sicheren Lautstärkepegel einstellen und diese Einstellung nicht mehr verändern.

#### So finden Sie Ihren sicheren Lautstärkepegel:

- Stellen Sie den Lautstärkeregler auf eine geringe Lautstärke.
- Erhöhen Sie langsam die Lautstärke, bis der Ton klar und deutlich zu hören ist.

#### Hören Sie nur eine angemessene Zeit:

- Bei sehr intensiver Nutzung kann auch eine "sichere" Lautstärke zu Gehörschäden führen.
- Verwenden Sie deshalb Ihre Geräte in vernünftiger Weise, und pausieren Sie in angemessenen Zeitabständen.

#### Beachten Sie bei der Verwendung von Kopfhörern folgende Richtlinien.

- Hören Sie nur bei angemessener Lautstärke und nur eine angemessene Zeit lang.
- Achten Sie darauf, dass Sie den Lautstärkepegel auch nach der Eingewöhnungsphase unverändert lassen.
- Stellen Sie die Lautstärke nur so hoch ein, dass Sie Umgebungsgeräusche noch wahrnehmen können.
- In potenziell gefährlichen Situationen sollten Sie sehr vorsichtig sein oder die Verwendung kurzzeitig unterbrechen.

#### Hinweis

 • Das Typenschild befindet sich auf der Rückseite des Geräts.

## <span id="page-5-0"></span>2 Ihr Radiowecker

Herzlichen Glückwunsch zu Ihrem Kauf und willkommen bei Philips! Um das Kundendienstangebot von Philips vollständig nutzen zu können, sollten Sie Ihr Produkt unter www.philips.com/welcome registrieren.

## <span id="page-5-1"></span>**Einführung**

Dieser Radiowecker bietet Ihnen Folgendes:

- Hören von Internetradio über eine Netzwerkverbindung;
- Anhören von UKW- und Digital Audio Broadcasting (DAB)-Radiosendern;
- Wiedergeben von Musik von externen Geräten;
- Uhrzeit anzeigen und
- zwei Alarmzeiten einstellen.

## <span id="page-5-2"></span>Lieferumfang

Prüfen Sie zunächst den Verpackungsinhalt:

- Radiowecker
- Netzteil (mit 2 austauschbaren Steckern)
- Fernbedienung
- Kurzanleitung
- Sicherheit und Hinweise Merkblatt

## <span id="page-6-0"></span>Überblick über das Radio

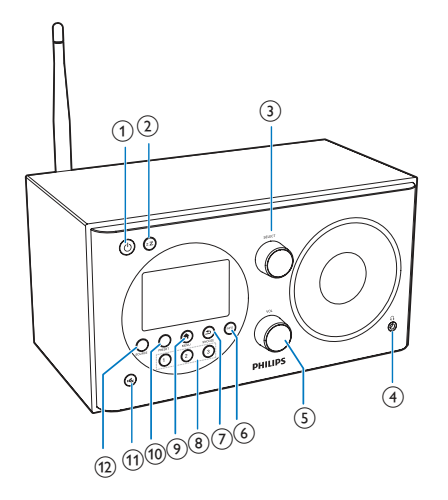

#### $(1)$   $\circ$

- Schalten Sie das Radio ein.
- Wechseln in den Standby-Modus
- $(2)$  zZ
	- Einstellen des Sleep-Timers

#### (3) SELECT-Regler

- Im oder gegen den Uhrzeigersinn drehen, um Radiosender einzustellen
- Im oder gegen den Uhrzeigersinn drehen, um durch die Menüliste zu navigieren
- Drücken, um eine Auswahl zu bestätigen
- $(4)$  n
	- Anschließen eines Kopfhörers
- $(5)$  VOL-Regler
	- Einstellen der Lautstärke

#### $(6)$  INFO

- Im DAB-Modus: Anzeigen von Informationen für DAB-Radiosender
- Im Internetradio-Modus: Anzeigen von Informationen für Internetradiosender
- Im UKW-Modus: Anzeigen von Informationen für RDS-Sender

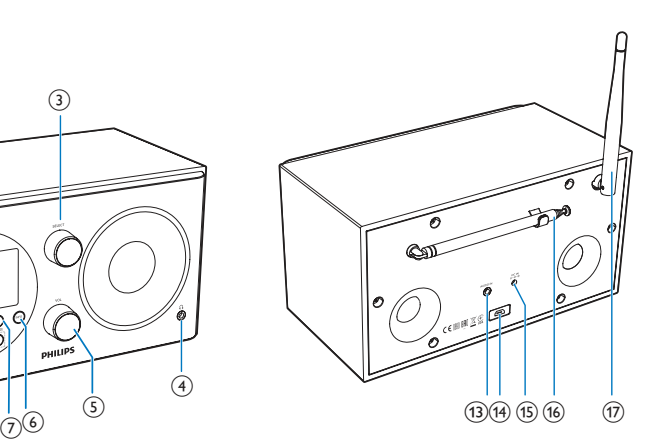

- $(7)$   $\Rightarrow$  /SNOOZE
	- Zurückkehren zum vorherigen Bildschirmmenü
	- Unterbrechen des Alarms

#### $\overline{(8)}$  Zifferntasten  $(1 - 3)$

- Auswählen eines voreingestellten Radiosenders
- Auswählen einer Ziffer zum Speichern eines Radiosenders

#### $\odot$   $\bigoplus$  MENU

Im Betriebsmodus: Zugriff auf das oberste Menü

#### j PRESET

- Speichern von Radiosendern.
- Anzeigen der Liste der voreingestellten Sender
- $(n)$ 
	- Stummschaltung aktivieren/deaktivieren

#### (12) SOURCE

- Auswählen einer Quelle: DAB-Radio, UKW-Radio, AUX IN oder Internetradio.
- m AUDIO IN
	- Anschließen eines externen Audiogeräts

#### (14) USB-Buchse

- Nur für Software-Aktualisierungen (falls erforderlich).
- $(15)$  DC IN
	- Anschließen an die Stromversorgung

#### (16) Radioantenne

• Verbesserung des Radioempfangs

#### (17) WiFi-Antenne

• Verbessern des WiFi-Empfangs

## <span id="page-7-0"></span>Übersicht über die Fernbedienung

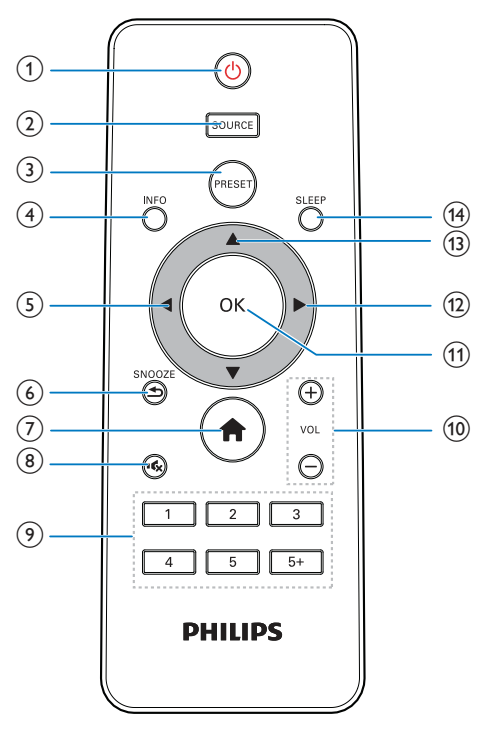

#### $\textcircled{\scriptsize{1}}$  0

- Schalten Sie das Radio ein.
- Wechseln in den Standby-Modus

#### $(2)$  SOURCE

• Auswählen einer Quelle: DAB-Radio, UKW-Radio, AUX oder Internetradio.

#### (3) PRESET

- Speichern von Radiosendern.
- Anzeigen der Liste der voreingestellten Sender

#### $(4)$  INFO

- Im DAB-Modus: Anzeigen von Informationen für DAB-Radiosender
- Im Internetradio-Modus: Anzeigen von Informationen für Internetradiosender
- Im UKW-Modus: Anzeigen von Informationen für RDS-Sender
- $(5)$  <
	- Zurückkehren zum vorherigen Bildschirmmenü
	- Auswählen einer Option oder Unteroption

#### $(6)$   $\Rightarrow$  /SNOOZE

- Zurückkehren zum vorherigen Bildschirmmenü
- Unterbrechen des Alarms
- $(7)$ 
	- Im Betriebsmodus: Zugriff auf das oberste Menü
- $(8)$  \*
	- Stummschaltung aktivieren/deaktivieren

#### $(9)$  Zifferntasten  $(1 - 5+)$

- Auswählen eines voreingestellten Radiosenders
- Auswählen einer Ziffer zum Speichern eines Radiosenders
- $(10) + \text{VOL}$  -
	- Einstellen der Lautstärke
- $(n)$  OK
	- Bestätigen einer Auswahl
- $(12)$ 
	- Bestätigen einer Auswahl
	- Auswählen einer Option oder Unteroption
- $(13)$   $\triangle$  /  $\blacktriangledown$ 
	- Einstellen eines Radiosenders
	- Navigieren durch die Menüliste
- $(14)$  SLEEP
	- Einstellen des Sleep-Timers

## <span id="page-8-0"></span>3 Erste Schritte

Folgen Sie den Anweisungen in diesem Kapitel immer nacheinander.

### <span id="page-8-1"></span>Vorbereiten der Fernbedienung

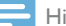

#### Hinweis

- Es besteht Explosionsgefahr, wenn der Akku nicht ordnungsgemäß eingesetzt ist. Ersetzen Sie die Batterien nur durch Batterien desselben bzw. eines gleichwertigen Typs.
- Batterien enthalten chemische Substanzen und müssen daher ordnungsgemäß entsorgt werden.
- Wenn Sie die Fernbedienung längere Zeit nicht verwenden, sollten Sie die Batterie entfernen.

#### Einlegen der Batterie in der Fernbedienung:

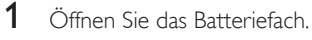

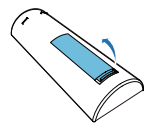

2 Setzen Sie wie abgebildet eine AAA-Batterie mit der korrekten Polarität (+/-) ein.

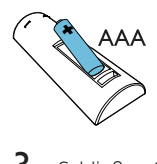

3 Schließen Sie das Batteriefach.

## <span id="page-8-2"></span>Vorbereiten der Radioantenne

Für einen besseren Radioempfang ziehen Sie die Antenne vollständig aus, und richten Sie sie aus.

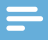

#### Hinweis

 • Um Störungen zu vermeiden, stellen Sie die Antenne möglichst weit entfernt von anderen Strahlungsquellen auf.

## <span id="page-8-3"></span>Anschließen an die **Stromversorgung**

#### Achtung

- Möglicher Produktschaden! Stellen Sie sicher, dass die Spannung der Stromversorgung mit der Spannung übereinstimmt, die auf der Rück- oder Unterseite des Radioweckers angegeben ist.
- Stromschlaggefahr! Ziehen Sie immer am Netzstecker, wenn Sie das Netzteil von der Stromversorgung trennen. Ziehen Sie niemals am Kabel.
- 1 Wählen Sie einen Stecker-Adapter aus, und befestigen Sie ihn am Netzteil.

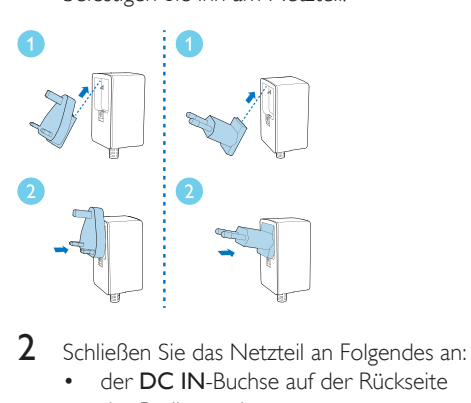

- - der DC IN-Buchse auf der Rückseite des Radios und
	- einer Steckdose.

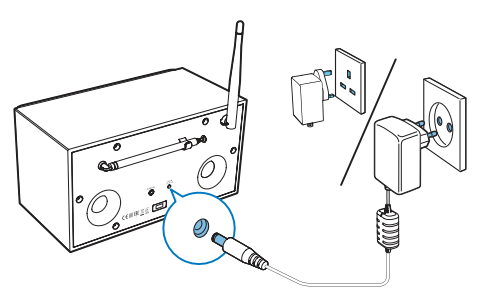

## <span id="page-9-0"></span>Durchführen der **Ersteinrichtung**

Wenn das Radio zum ersten Mal eingeschaltet wird, wird [Einrichtungsass.] auf dem Display angezeigt. Folgen Sie den unten stehenden Anweisungen zum Konfigurieren der Grundeinstellungen.

Um Internetradio hören zu können, müssen Sie zuerst die WiFi-Verbindung einrichten. WPS (Wi-Fi Protected Setup) ist ein von der Wi-Fi Alliance entwickelter Standard für die einfache Einrichtung eines sicheren kabellosen Heimnetzwerks. Wenn Ihr Router WPS unterstützt, können Sie das Radio schnell und sicher über eine der folgenden Einrichtungsmethoden mit dem Router verbinden: PBC (Push Button Configuration) oder PIN (Personal Identification Number). Bei Routern, die kein WPS unterstützen, haben Sie eine weitere Möglichkeit, das Radio mit dem kabellosen Router zu verbinden.

#### Hinweis

- Bevor Sie eine Netzwerkverbindung herstellen, machen Sie sich mit dem Netzwerkrouter vertraut.
- Vergewissern Sie sich, dass Ihr WiFi-Heimnetzwerk aktiviert ist.
- Drehen Sie für einen besseren WiFi-Empfang die WiFi-Antenne, und richten Sie sie aus.
- 1 Wenn **[Einrichtungsass.]** angezeigt wird, drücken Sie </a> / ▶, um [JA] auszuwählen und die Einrichtung zu starten. Wenn Sie [NO] wählen, werden Sie aufgefordert, den Assistenten beim nächsten Mal auszuführen.

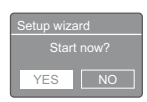

Drücken Sie zur Bestätigung die Taste OK. » Eine Liste der Sprachen wird angezeigt.

- **3** Drücken Sie  $\blacktriangle$  /  $\nabla$ , um eine Sprache für das System auszuwählen.
- 4 Drücken Sie zur Bestätigung die Taste OK. » [12/24-Stundenformat] wird angezeigt.
- **5** Drücken Sie  $\blacktriangleleft$  /  $\blacktriangleright$ , um das 12- oder das 24-Stunden-Format auszuwählen.
- 6 Drücken Sie zur Bestätigung die Taste OK.<br>7 Münderhalen Sie die Schritte 3 bis 4 um
- 7 Wiederholen Sie die Schritte 3 bis 4, um festzulegen, ob die Zeit mit Radiosendern synchronisiert werden soll.

#### E A<br>Upda<br>Upda<br>Upda<br>No up Update from FM Update from DAB No update Auto update Update from Network

- [Update über DAB]: Synchronisierung der Zeit mit DAB-Sendern
- [Update über FM]: Synchronisierung der Zeit mit UKW-Sendern
- [Update über NET]: Synchronisierung der Zeit mit Internetradiosendern
- » Wenn [Update über NET] ausgewählt ist, wiederholen Sie die Schritte 3 bis 4, um die Zeitzone einzustellen, und wiederholen Sie die Schritte 5 bis 6 zum Einstellen der Sommerzeit.
- [Kein Update]: Deaktivieren der automatischen Zeitsynchronisierung
- » Wenn [Kein Update] ausgewählt ist, wiederholen Sie die Schritte 3 bis 4, um das Datum und die Uhrzeit einzustellen.
- 8 Wiederholen Sie die Schritte 5 bis 6, um [JA]auszuwählen und die Netzwerkverbindung aufrechtzuerhalten.
- **9** Wiederholen Sie die Schritte 3 bis 4, um die WLAN-Region auszuwählen.
	- » Das Radio beginnt nun automatisch mit der Suche nach kabellosen Netzwerken.
	- » Eine Liste aller verfügbaren WiFi-Netzwerke wird angezeigt.
- $10$  Wiederholen Sie die Schritte 3 bis 4, um Ihr WiFi-Netzwerk auszuwählen.

11 Drücken Sie die Taste  $\blacktriangle / \blacktriangledown$ , um eine Option zum Verbinden Ihres kabellosen Routers auszuwählen.

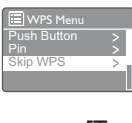

- [Taste drücken]: Wählen Sie diese Option, wenn Ihr WLAN-Router die Einrichtung über WPS und PBC unterstützt. Sie werden aufgefordert, die Verbindungstaste auf Ihrem Router und anschließend OK zum Fortfahren zu drücken.
- **[PIN]**: Wählen Sie diese Option, wenn Ihr WLAN-Router die Einrichtung über WPS und PIN unterstützt. Das Radio erzeugt einen 8-stelligen Code, den Sie in den Router eingeben können.
- [WPS überspringen]: Wählen Sie diese Option, wenn Ihr WLAN-Router WPS nicht unterstützt. Sie werden aufgefordert, den Schlüssel für Ihr WiFi-Netzwerk einzugeben.
- 12 Entsprechend den Anweisungen auf dem Display drücken Sie die WPS-Taste, geben Sie die PIN auf Ihrem WLAN-Router ein, oder geben Sie den Schlüssel zur Verbindung zu Ihrem Netzwerk ein (die angezeigten Optionen hängen von der Art und dem verwendeten Schutz Ihres Netzwerks ab).
	- Wenn Sie den Schlüssel des Netzwerks eingeben, drücken Sie  $\triangle$  /  $\nabla$  /  $\blacktriangle$  / , um ein Zeichen auszuwählen, und drücken Sie OK zur Bestätigung.

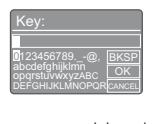

- Um den Vorgang abzubrechen, drücken Sie  $\triangle$  /  $\nabla$  /  $\blacktriangle$  /  $\blacktriangleright$ , um [CANCEL] auszuwählen.
- Um Ihre Eingabe zu bestätigen, drücken Sie ▲ / ▼ / ◀ / ▶, um**[OK]** auszuwählen.
- Um eine Eingabe zu löschen, drücken Sie  $\triangle$  /  $\nabla$  /  $\blacktriangle$  /  $\blacktriangleright$ , um [BKSP] auszuwählen.
- Drücken Sie zum Verlassen .
- » Wenn die Netzwerkverbindung hergestellt wurde, wird [verbunden] angezeigt.
- 13 Wenn [Setup wizard completed] angezeigt wird, drücken Sie OK, um den Einstellungsmodus zu verlassen.

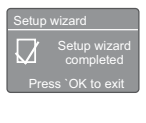

## Tipp

- Bei einigen WiFi-Routern müssen Sie möglicherweise die WPS-Taste gedrückt halten, um die WiFi-Verbindung einzurichten. Für weitere Informationen, lesen Sie die Bedienungsanleitungen der jeweiligen Router.
- Um den Installationsassistenten erneut auszuführen, wählen Sie das Menü [Systemeinstellungen]>[E inrichtungsass.] (siehe Kapitel "Verwenden des Systemeinstellungsmenüs").

## <span id="page-10-0"></span>Einschalten

- Drücken Sie die Taste .
	- » Das Radio wechselt zu der zuletzt gewählten Quelle.

#### Wechseln in den Standby-Modus

- Drücken Sie erneut. (<sup>b</sup>)
	- » Das Anzeigefeld ist gedimmt.
	- » Die Uhrzeit und das Datum (wenn eingestellt) werden angezeigt.

#### Hinweis

 • Wenn das Gerät 15 Minuten im Ruhemodus bleibt, schaltet das Radio automatisch in den Standby-Modus.

## <span id="page-11-0"></span>4 Wiedergeben von Internetradio

Das Radio kann Tausende Radiosender und Podcasts aus der ganzen Welt über die Internetverbindung wiedergeben.

### <span id="page-11-1"></span>Verwenden des Menüs im Internetradio-Modus

Sobald die Internetverbindung besteht, finden Sie eine Liste der Sender in der Senderliste. Wählen Sie dann einen aus, um die Übertragung zu starten.

#### Hinweis

- Vergewissern Sie sich, dass Ihr WiFi-Heimnetzwerk aktiviert ist.
- Drehen Sie für einen besseren WiFi-Empfang die WiFi-Antenne, und richten Sie sie aus.
- 1 Drücken Sie wiederholt **SOURCE**, um den [Internet Radio]-Modus auszuwählen.
	- » Das Radio stellt eine Verbindung mit dem zuvor verbundenen Netzwerk her und wechselt dann automatisch zum zuletzt gehörten Internetradiosender.
	- » Wenn die Netzwerkverbindung zuvor nicht hergestellt wurde, beginnt das Radio automatisch mit der Suche nach drahtlosen Netzwerken (Informationen zum Herstellen einer Netzwerkverbindung finden Sie im Abschnitt "Erste Schritte">"Durchführen der Ersteinrichtung" oder "Verwenden des Systemeinstellungsmenüs">"Anpassen der Netzwerkeinstellungen").
- 2 Drücken Sie AMENU, um das Menü zu öffnen.

3 Drücken Sie  $\blacktriangle / \blacktriangledown$ , um durch die Menüoptionen zu blättern:

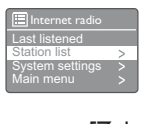

- [Zuletzt gehört]: Einstellen des zuletzt gehörten Radiosenders
- [Senderliste]: Einstellen eines verfügbaren Internetradiosenders
- [Systemeinstellungen]: Anpassen der Systemeinstellungen (gleiche Option für alle Betriebsarten. Im Kapitel "Verwenden des Systemeinstellungsmenüs" finden Sie weitere Informationen).
- **[Hauptmenü]**: Zugriff auf das Hauptmenü (gleiche Option für alle Betriebsarten. Im Kapitel "Verwenden des Hauptmenüs" finden Sie weitere Informationen).
- 4 Drücken Sie OK, um eine Option auszuwählen.
- $5$  Wiederholen Sie die Schritte 3 4, wenn Unteroptionen für eine Option zur Verfügung stehen.
	- Um zum vorherigen Menü zurückzukehren, drücken Sie auf  $\pm$ .
	- Um zum obersten Menü zurückzukehren, drücken Sie auf  $\triangle$

#### [Senderliste]

- [Meine Favoriten]: Einstellen der Internetradiosender, die Sie der Liste Ihrer Lieblingssender hinzugefügt haben (siehe "Wiedergeben von Internetradio">"Hinzufügen von Internetradiosendern zur Senderliste")
- [örtlich China]: Einstellen von verfügbaren Internetradiosendern in China, zum Beispiel Popmusik, klassische Musik, Nachrichten usw.
- [Sender]:
	- **[Länder]** Durchsuchen von Internetradiosendern nach Standort
	- [Genre]: Durchsuchen von Internetradiosendern nach Genre
- [Sender suchen]: Suchen nach Internetradiosendern Drücken Sie für die Suche  $\triangle$  /  $\blacktriangledown$  /  $\blacktriangle$  /  $\blacktriangleright$  um durch Auswahl von Zeichen ein Suchwort einzugeben, und drücken Sie dann OK, um fortzufahren.
- [Populäre Sender]: Einstellen der beliebtesten Internetradiosender
- [Neue Sender]: Einstellen der neuesten, im Internet ausgestrahlten Radiosender
- [Podcasts]:
	- [Länder]: Durchsuchen von Podcasts nach Standort
	- **[Formate]:** Durchsuchen von Podcasts nach Genre
	- [Suchen podcasts]: Suchen nach allen verfügbaren Podcasts
- [Meine hinzugefügten Radiostationen]: Einstellen von Sendern, die Sie der Senderliste hinzugefügt haben (siehe "Wiedergeben von Internetradio">"Hinzufügen von Internetradiosendern zur Senderliste"). • [Hilfe]:
	- [Zugriffscode erhalten]: Anzeigen des Zugriffscodes
	- **[FAO]:** Erfahren, warum einige Sender manchmal nicht funktionieren und warum manchmal Sender aus der Liste verschwinden

#### Hinweis

- Wenn innerhalb von 15 Sekunden keine Taste gedrückt wird, wird das Menü beendet.
- Senderlisten und Untermenüs können sich von Zeit zu Zeit ändern und variieren je nach Standort.

## <span id="page-12-0"></span>Hinzufügen von Internetradiosendern zur Senderliste

Mithilfe der Website des Frontier Silicon-Internetradioportals können Sie Ihre Favoritenlisten verwalten und über einen Computer Internetradio hören. Um beim Internetradio die Funktionen für Favoriten und hinzugefügte Sender zu verwenden, müssen Sie zuerst Ihr Radio bei dem Portal registrieren.

#### Hinweis

- Stellen Sie sicher, dass sich das Radio im Internetradio-Modus befindet und mit Ihrem WiFi-Netzwerk verbunden ist.
- 1 Wählen Sie in der Menüliste *[Senderliste]* >[Hilfe]>[Zugriffscode erhalten].
	- » Den Zugriffscode für dieses Radio wird angezeigt.

**ED** Help<br>Access Access code

- 2 Notieren Sie sich den Zugriffscode.<br>3 Geben Sie zu www.wiftradio-frontie
- 3 Gehen Sie zu www.wifiradio-frontier.com.<br>4 Begisteigene Sie ein nauer Konte mit dem
	- 4 Registrieren Sie ein neues Konto mit dem Zugriffscode.

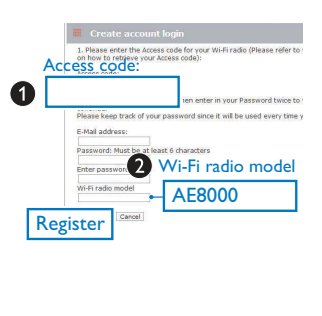

5 Suchen Sie nach Sendern/Podcasts, und fügen Sie sie der Liste Ihrer Lieblingssender hinzu.

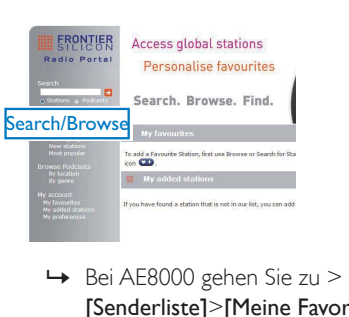

[Senderliste]>[Meine Favoriten], um Ihre Lieblingssender zu finden.

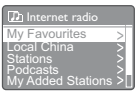

6 Wenn Sie einen Sender hinzufügen möchten, der sich nicht in der bestehenden Liste befindet, klicken Sie auf [My account] (Mein Konto)>[My added stations] (Meine hinzugefügten Sender), um diesen selbst hinzuzufügen.

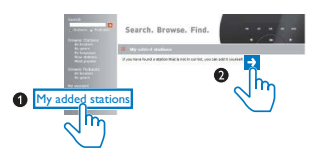

 » Bei AE8000 gehen Sie zu [Senderliste]>[Meine hinzugefügten Radiostationen], um neu hinzugefügte Sender zu finden.

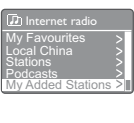

## Tipp

- Befolgen Sie die Anweisungen unter www.wifiradiofrontier.com, um Ihre Lieblingssender mit anderen WiFi-Radios zu synchronisieren.
- Der angezeigte Zugriffscode gilt nur für einige Minuten. Falls Sie Ihr Radio nicht innerhalb des Zeitraums registrieren, müssen Sie die oben beschriebenen Schritte wiederholen, um einen neuen Zugriffscode zu erhalten und es erneut zu versuchen.

## <span id="page-13-0"></span>Speichern von Internetradiosendern

#### Hinweis

• Sie können maximal 10 Internetradiosender speichern.

#### Option A:

- 1 Stellen Sie im Internetradio-Modus einen Internetradiosender ein.
- 2 Halten Sie die Taste PRESET zwei Sekunden lang gedrückt.
	- » Die Liste der voreingestellten Sender wird angezeigt.
- $3$  Drücken Sie  $\blacktriangle$  /  $\nabla$ , um eine voreingestellte Nummer auszuwählen.
- 4 Drücken Sie zur Bestätigung die Taste OK.
	- » [gespeichert] wird angezeigt.
	- » Der Radiosender wird auf der gewählten Position gespeichert.

#### Option B:

- 1 Stellen Sie im Internetradio-Modus einen Internetradiosender ein.
- 2 Verwenden Sie die Zifferntasten, um den Radiosender zu speichern.
	- Um Nummer 1 5 einzustellen, halten Sie die Zifferntasten (1 - 5) zwei Sekunden lang gedrückt.
	- Um Nummer 6 10 einzustellen, halten Sie die Taste 5+ zwei Sekunden lang gedrückt, und drücken Sie dann die entsprechende Nummerntaste. (Wenn Sie z. B. Nummer 6 einstellen möchten, halten Sie 5+ zwei Sekunden lang gedrückt, und drücken Sie dann 1.)
- » [gespeichert] wird angezeigt.
- » Der Radiosender wird auf der gewählten Position gespeichert.

### Tipp

 • Um einen voreingestellten Sender zu löschen, speichern Sie einen anderen Sender an seiner Stelle.

### <span id="page-14-0"></span>Auswählen eines voreingestellten Internetradiosenders

Im Internetradio-Modus haben Sie zwei Möglichkeiten, um einen voreingestellten Radiosender auszuwählen.

#### Option A:

- 1 Drücken Sie die Taste PRESET.<br>2 Drücken Sie A / Turneine N
- Drücken Sie ▲ / ▼ um eine Nummer auszuwählen.
- 3 Drücken Sie zur Bestätigung die Taste OK.

#### Option B:

• Drücken Sie zur Auswahl einer voreingestellten Nummer die Nummerntasten.

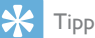

 • Um die voreingestellten Nummern 6 - 10 auszuwählen, drücken Sie zuerst 5+, und drücken Sie dann die entsprechende Zifferntaste. (Wenn Sie z. B. 6 auswählen möchten, drücken Sie 5+, und drücken Sie dann 1.)

## <span id="page-14-1"></span>Anzeigen der Internetradioinformationen

Drücken Sie während der Wiedergabe von Internetradio wiederholt INFO, um durch die folgenden Informationen zu blättern (falls verfügbar):

- » Interpret und Titelname
- » Beschreibung des Senders
- » Genre und Standort des Senders
- » Signalzuverlässigkeit
- » Codec und Samplingrate
- » Wiedergabepufferung
- » Datum

## <span id="page-15-0"></span>5 Empfangen eines DAB-Radiosenders

## <span id="page-15-1"></span>Über DAB

Über DAB (Digital Audio Broadcasting) DAB-Digitalradio ist ein neues Verfahren zur Übertragung von Hörfunkprogrammen über ein Netzwerk von terrestrischen Transmittern. Dadurch erhalten Hörer eine größere Auswahl sowie Informationen in kristallklarer und störungsfreier Tonqualität.

– Dank dieser Technologie verwendet der Receiver das stärkste vorhandene Signal. – Bei DAB-Digitalsendern wird das Speichern von Frequenzen überflüssig. Stattdessen werden die Namen der Sender gespeichert. Wenn Sie unterwegs sind, müssen Sie keine Sender mehr suchen.

Was versteht man unter Multiplex? Beim Digitalradio bezeichnet man einen Frequenzblock als Multiplex. Jedes Multiplex arbeitet mit einem Frequenzbereich, z. B. Band-III-Frequenzen für DAB-Übertragungen. DAB-SENDER UND DLS

Jeder DAB-Sender (oder Multiplex-Betreiber) bietet auch Text- und Audiodatendienste. Einige Programme werden von Dynamic Label Segements (DLS) unterstützt. Das sind Daten, die Sie als laufenden Text auf dem Display Ihres DAB-Radios ablesen können. Einige Sender übertragen aktuelle Nachrichten, Reise- und Wetterinformationen, einen Veranstaltungskalender, Website-Adressen und Telefonnummern.

Weitere Informationen über den Empfang und die Dienste von Digitalradio finden Sie auf der Website www.drdb.org.

## <span id="page-15-2"></span>Einstellen eines DAB-**Radiosenders**

Wenn Sie das erste Mal den DAB-Radiomodus auswählen oder wenn die Senderliste leer ist, führt das Radio automatisch eine vollständige Suche durch.

- Drücken Sie wiederholt SOURCE, um den Modus **[DAB radio]** auszuwählen.
	- » [Suchlauf] wird angezeigt.
	- » Das Radio sucht und speichert automatisch alle DAB-Radiosender und gibt den ersten verfügbaren Sender wieder.
	- » Die Senderliste wird im Radio gespeichert. Wenn Sie das Radio das nächste Mal einschalten, wird keine Sendersuche durchgeführt.

#### So stellen Sie einen Sender von der Liste mit verfügbaren Sendern ein:

• Drücken Sie im DAB-Modus wiederholt  $\blacktriangle$  /  $\nabla$ , um durch die verfügbaren DAB-Sender zu navigieren.

## Tipp

 • Die Sender können sich von Zeit zu Zeit ändern. Zum Aktualisieren der Senderliste wählen Sie das Menü [Suchlauf] aus, und führen Sie eine vollständige Suche durch.

## <span id="page-15-3"></span>Speichern von DAB-Radiosendern

#### Hinweis

• Sie können maximal 10 DAB-Radiosender speichern.

#### Option A:

- 1 Stellen Sie im DAB-Modus einen DAB-Radiosender ein.
- 2 Halten Sie die Taste PRESET zwei Sekunden lang gedrückt.
	- » Die Liste der voreingestellten Sender wird angezeigt.
- **3** Drücken Sie  $\blacktriangle / \blacktriangledown$ , um eine voreingestellte Nummer auszuwählen.
- 4 Drücken Sie zur Bestätigung die Taste OK. » [gespeichert] wird angezeigt.
	- » Der Radiosender wird auf der gewählten Position gespeichert.

#### Option B:

- 1 Stellen Sie im DAB-Modus einen DAB-Radiosender ein.
- 2 Verwenden Sie die Zifferntasten, um den Radiosender zu speichern.
	- Um Nummer 1 5 einzustellen, halten Sie die Zifferntasten (1 - 5) zwei Sekunden lang gedrückt.
	- Um Nummer 6 10 einzustellen halten Sie die Taste 5+ zwei Sekunden lang gedrückt, und drücken Sie dann die entsprechende Nummerntaste. (Wenn Sie z. B. Nummer 6 einstellen möchten, halten Sie 5+ zwei Sekunden lang gedrückt, und drücken Sie dann 1.)
	- » [gespeichert] wird angezeigt.
	- » Der Radiosender wird auf der gewählten Position gespeichert.

#### Tipp

 • Um einen voreingestellten Sender zu löschen, speichern Sie einen anderen Sender an seiner Stelle.

### <span id="page-16-0"></span>Auswählen eines voreingestellten DAB-**Radiosenders**

Im DAB-Modus haben Sie zwei Möglichkeiten, um einen voreingestellten Radiosender auszuwählen.

#### Option A:

- 1 Drücken Sie die Taste PRESET.
- 2 Drücken Sie  $\blacktriangle$  /  $\nabla$ , um eine Nummer auszuwählen.
- $3$  Drücken Sie zur Bestätigung die Taste OK.

#### Option B:

• Drücken Sie zur Auswahl einer voreingestellten Nummer die Nummerntasten.

## Tipp

 • Um die voreingestellten Nummern 6 - 10 auszuwählen, drücken Sie zuerst 5+, und drücken Sie dann die entsprechende Zifferntaste. (Wenn Sie z. B. 6 auswählen möchten, drücken Sie 5+, und drücken Sie dann 1.)

## <span id="page-16-1"></span>Verwenden des Menüs im DAB-Modus

- 1 Drücken Sie im DAB-Modus die Taste <del>A</del> MENU, um das DAB-Menü aufzurufen.
- 2 Drücken Sie  $\blacktriangle$  /  $\blacktriangledown$ , um durch die Menüoptionen zu blättern:

ED<br>
Statis<br>
Scan<br>
Manu<br>
Pruno<br>
DRC<br>
DRC Scan Prune invalid **DAB Station list** Manual tune DRC

- [Senderliste]: Anzeigen aller DAB-Radiosender Wenn kein Sender gefunden wird, beginnt das Radio mit der Suche von DAB-Sendern und speichert sie in der Senderliste.
- **[Suchlauf]**: Suchen und Speichern aller verfügbaren DAB-Radiosender
- [Manuell einstellen]: Manuelles Einstellen eines bestimmten Senders/ einer bestimmten Frequenz und Hinzufügen zur Senderliste
- [Senderliste säubern]: Entfernen aller ungültigen Sender aus der Senderliste
- [Dynamic Range Control]: Komprimieren des Dynamikumfangs eines Radiosignals, sodass die Lautstärke leiser Töne erhöht und die Lautstärke lauter Töne verringert wird
- [Senderliste-Sortierung]: Festlegen, wie die Sender beim Blättern durch die Senderliste sortiert werden
- [Systemeinstellungen]: Anpassen von Systemeinstellungen (siehe Kapitel "Verwenden des Systemeinstellungsmenüs")
- **[Hauptmenü]**: Zugriff auf das Hauptmenü (siehe Kapitel "Verwenden des Hauptmenüs")
- 3 Drücken Sie OK, um eine Option auszuwählen.
- 4 Wiederholen Sie die Schritte 2 3, wenn Unteroptionen für eine Option zur Verfügung stehen.
	- Um zum vorherigen Menü zurückzukehren, drücken Sie auf  $\pm$
	- Um zum obersten Menü zurückzukehren, drücken Sie auf  $\biguparrow$ .

#### [Senderliste säubern]

- [JA]: Entfernen aller ungültigen Sender aus der Senderliste
- [No]: Rückkehr zum vorherigen Menü

#### [Dynamic Range Control]

- [DRC hoch]: Einschalten von DRC auf hohen Pegel (empfohlene Standardoption für laute Umgebung)
- **[DRC tief]**: Einschalten von DRC auf niedrigen Pegel
- **[DRC aus]:** Ausschalten von DRC

#### [Senderliste-Sortierung]

- [Alphabetisch]: Anordnen der Sender in alphabetischer Reihenfolge (Standardeinstellung)
- [DAB-Ensemble]: Auflisten von Sendergruppen, die zusammen auf demselben Ensemble gesendet werden (z. B. BBC oder South Wales Local in Großbritannien)
- [Nach Signalstärke]: Auflisten gültiger Sender zuerst, anschließend Sender, die den Sendebetrieb eingestellt haben

#### Hinweis

 • Wenn innerhalb von 15 Sekunden keine Taste gedrückt wird, wird das Menü beendet.

## <span id="page-17-0"></span>Anzeigen von DAB-Informationen

Drücken Sie während der Wiedergabe von DAB-Radio wiederholt INFO, um durch die folgenden Informationen zu blättern (falls verfügbar):

- » Sendername
- » Dynamic Label Segment (DLS)
- » Signalstärke
- » Programmtyp (PTY)
- » Ensemblename
- » Frequenz
- » Signalfehlerrate
- » Bitrate und Audiostatus
- » Codec
- » Uhrzeit und Datum

## <span id="page-18-0"></span>6 UKW-Radiosender wiedergeben

## <span id="page-18-1"></span>Einstellen eines UKW-Radiosenders

- 1 Drücken Sie wiederholt **SOURCE**, um den Modus [FM radio] auszuwählen.
- 2 Halten Sie  $\blacktriangle$  /  $\blacktriangledown$  zwei Sekunden lang gedrückt.
	- » Das Radio stellt automatisch einen UKW-Radiosender mit starkem Empfang ein.
- 3 Wiederholen Sie Schritt 2, um weitere Radiosender einzustellen.

#### So wählen Sie einen Sender manuell aus:

• Drücken Sie im UKW-Modus wiederholt  $\triangle$  /  $\nabla$ , um eine Frequenz auszuwählen.

## <span id="page-18-2"></span>Speichern von UKW-Radiosendern

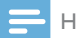

Hinweis

 • Sie können maximal 10 UKW-Radiosender programmieren.

#### Option A:

- 1 Stellen Sie im UKW-Modus einen UKW-Radiosender ein.
- 2 Halten Sie die Taste PRESET zwei Sekunden lang gedrückt.
	- » Die Liste der voreingestellten Sender wird angezeigt.
- **3** Drücken Sie  $\blacktriangle$  /  $\nabla$ , um eine voreingestellte Nummer auszuwählen.
- 4 Drücken Sie zur Bestätigung die Taste OK. » [gespeichert] wird angezeigt.
	- » Der Radiosender wird auf der gewählten Position gespeichert.

#### Option B:

- 1 Stellen Sie im UKW-Modus einen UKW-Radiosender ein.
- 2 Verwenden Sie die Zifferntasten, um den Radiosender zu speichern.
	- Um Nummer 1 5 einzustellen, halten Sie die Zifferntasten (1 - 5) zwei Sekunden lang gedrückt.
	- Um Nummer 6 10 einzustellen. halten Sie die Taste 5+ zwei Sekunden lang gedrückt, und drücken Sie dann die entsprechende Nummerntaste. (Wenn Sie z. B. Nummer 6 einstellen möchten, halten Sie 5+ zwei Sekunden lang gedrückt, und drücken Sie dann 1.)
	- » [gespeichert] wird angezeigt.
	- » Der Radiosender wird auf der gewählten Position gespeichert.

### Tipp

 • Um einen voreingestellten Sender zu löschen, speichern Sie einen anderen Sender an seiner Stelle.

## <span id="page-18-3"></span>Auswählen eines voreingestellten UKW-Radiosenders

Im UKW-Modus haben Sie zwei Möglichkeiten, um einen voreingestellten Radiosender auszuwählen.

#### Option A:

- 1 Drücken Sie die Taste PRESET.
- 2 Drücken Sie  $\blacktriangle$  /  $\nabla$ , um eine Nummer auszuwählen.
- 3 Drücken Sie zur Bestätigung die Taste OK.

#### Option B:

• Drücken Sie zur Auswahl einer voreingestellten Nummer die Nummerntasten.

### Tipp

 • Um die voreingestellten Nummern 6 - 10 auszuwählen, drücken Sie zuerst 5+, und drücken Sie dann die entsprechende Zifferntaste. (Wenn Sie z. B. 6 auswählen möchten, drücken Sie 5+, und drücken Sie dann 1.)

### <span id="page-19-0"></span>Verwenden des Menüs im UKW-Modus

- 1 Drücken Sie im UKW-Modus AMENU, um auf das UKW-Menü zuzugreifen.
- 2 Drücken Sie  $\blacktriangle$  /  $\blacktriangledown$ , um durch die Menüoptionen zu blättern:

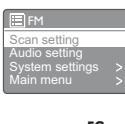

- [Suchlauf-Einstellung]
- [Audio-Einstellung]
- **[System settings]:** Anpassen der Systemeinstellungen (siehe Kapitel "Verwenden des Systemeinstellungsmenüs")
- [Main menu]: Zugriff auf das Hauptmenü (siehe Kapitel "Verwenden des Hauptmenüs")
- 3 Drücken Sie OK, um eine Option auszuwählen.
- $4$  Wiederholen Sie die Schritte 2 3, wenn Unteroptionen für eine Option zur Verfügung stehen.
	- Um zum vorherigen Menü zurückzukehren, drücken Sie auf  $\approx$ .
	- Um zum obersten Menü zurückzukehren, drücken Sie auf

#### [Suchlauf-Einstellung]

- [Nur starke Sender?]-[JA]: Suchen von UKW-Radiosender nur mit starkem Signal
- [Nur starke Sender?]-[NO]: Suchen aller verfügbaren UKW-Radiosender

#### [Audio-Einstellung]

- [Nur Mono?]-[JA]: Auswählen der Mono-Übertragung
- [Nur Mono?]-[NO]: Auswählen der Stereo-Übertragung

#### Hinweis

 • Wenn innerhalb von 15 Sekunden keine Taste gedrückt wird, wird das Menü beendet.

## <span id="page-19-1"></span>Anzeigen von RDS-Informationen

Bei RDS (Radio Data System) handelt es sich um einen Dienst, der es UKW-Sendern ermöglicht, zusätzliche Informationen zu übermitteln.

Wenn Sie einen UKW-Sender mit RDS-Signal hören, werden ein RDS-Symbol und der Name des Senders angezeigt.

- 1 Stellen Sie einen RDS-Sender ein.<br>2 Drücken Sie wiederholt auf INFO
- 2 Drücken Sie wiederholt auf INFO, um folgende Informationen aufzurufen (sofern verfügbar):
	- » Sendername
	- » Radio-Textnachrichten
	- » Programmtyp
	- » Frequenz
	- » Datum

## <span id="page-20-0"></span>7 Verwenden des Systemeinstellungsmenüs

- 1 Drücken Sie im Betriebsmodus  $\bigtriangleup$ , um auf das Menü zuzugreifen.
- 2 Drücken Sie mehrmals auf  $\blacktriangle / \blacktriangledown$ , um [Systemeinstellungen] auszuwählen:
- 3 Drücken Sie zur Bestätigung die Taste OK.<br>4 Münderhalen Sie die Schritte 2 bis 3 um
- 4 Wiederholen Sie die Schritte 2 bis 3, um eine Option auszuwählen.

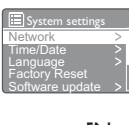

- [Netzwerk]: Ermöglichen einer Netzwerkverbindung
- [Zeiteinstellungen]: Einstellen von Datum und Uhrzeit
- [Sprache]: Auswählen der Systemsprache
- [Werkseinstellung]: Zurücksetzen des Radios auf Werkseinstellungen
- [Software update]: Prüfen der Software-Aktualisierungsinformationen
- [Software Upgrade]: Aktualisieren der Software, falls notwendig
- [Einrichtungsass.]: Anweisungen zum Durchführen der Ersteinrichtung
- **[Info]**: Anzeigen der Softwareversion
- [Backlight]: Anpassen der Einstellungen für die Hintergrundbeleuchtung

Hinweis

 • Wenn innerhalb von 15 Sekunden keine Taste gedrückt wird, wird das Menü beendet.

## <span id="page-20-1"></span>Anpassen der Netzwerkeinstellungen

- 1 Wählen Sie [Systemeinstellungen]>[Net zwerk].
- 2 Drücken Sie  $\blacktriangle / \blacktriangledown$ , um eine Option oder Unteroption auszuwählen, und drücken Sie OK zur Bestätigung.
- [Assistent]: Anweisungen zum Herstellen einer Netzwerkverbindung
- [PBC Wlan Aufbau]: Wählen Sie diese Option, wenn Ihr WLAN-Router die Einrichtung über WPS und PBC unterstützt.
- [Einstellungen anzeigen]: Anzeigen der aktuellen Netzwerkinformationen
- [WLAN-Region]: Auswählen der WLAN-Region
- [Manuelle Einstellungen]:
	- [DHCP aktiv]: automatisches Zuweisen der IP-Adresse
	- [DHCP inaktiv]: manuelles Zuweisen der IP-Adresse
- [Netzwerkprofil]: Anzeigen einer Liste der im Radio gespeicherten Netzwerke
- [Netzwerkverbindung halten?]: Auswählen, ob die Netzwerkverbindung aufrechterhalten werden soll

## <span id="page-20-2"></span>Einstellen von Datum und Uhrzeit

- 1 Wählen Sie [Systemeinstellungen]>[Zeite instellungen].
- 2 Drücken Sie  $\blacktriangle$  /  $\blacktriangledown$ , um eine Option oder Unteroption auszuwählen, und drücken Sie OK zur Bestätigung.

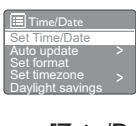

- [Zeit-/Datumseinst]: Einstellen von Datum und Uhrzeit
- [Autom. Update]:
- **[Update über DAB]**: Synchronisierung der Zeit mit DAB-Sendern
- [Update über FM]: Synchronisierung der Zeit mit UKW-Sendern
- [Update über NET]: Synchronisierung der Zeit mit Internetradiosendern
- [Kein Update]: Deaktivieren der automatischen Zeitsynchronisierung
- [Format einst.]: Einstellen des 12-/24-Stunden-Formats
- [Zeitzone einstellen]: Einstellen der Zeitzone
- [Sommerzeit verwenden]: Aktivieren oder Deaktivieren der Sommerzeit

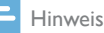

- Wenn Sie die Zeit über DAB oder UKW aktualisieren, hat die Sommerzeitoption keine Auswirkung.
- Wenn Sie die Aktualisierung über das Netzwerk vornehmen, stellen Sie Ihre Zeitzone ein.

## <span id="page-21-0"></span>Einstellen der Systemsprache

- 1 Wählen Sie [Systemeinstellungen]>[Spr ache].
	- » Eine Liste der Sprachen wird angezeigt.
- 2 Drücken Sie  $\blacktriangle / \blacktriangledown$ , um eine Systemsprache auszuwählen. Drücken Sie anschließend OK, um die Auswahl zu bestätigen.

## <span id="page-21-1"></span>Zurücksetzen aller **Einstellungen**

- 1 Wählen Sie [Systemeinstellungen]>[Werk seinstellung].
- 2 Drücken Sie auf  $\blacktriangle / \blacktriangledown$ , um eine Option auszuwählen, und bestätigen Sie anschließend mit OK.
	- [IA]: Zurücksetzen des Radios auf Werkseinstellungen
	- **[No]**: Rückkehr zum vorherigen Menü

## <span id="page-21-2"></span>Überprüfen der Softwareaktualisierungs-Informationen

- 1 Wählen Sie
	- [Systemeinstellungen]>[Software update].
- 2 Drücken Sie  $\blacktriangle / \blacktriangledown$ , um eine Option oder Unteroption auszuwählen, und drücken Sie OK zur Bestätigung.
	- [Auto-Update]: Auswählen, ob regelmäßig auf neue Softwareversionen überprüft werden soll
	- [Jetzt prüfen]: Sofortige Überprüfung auf neue Softwareversionen

#### Hinweis

- Wenn das Radio erkennt, dass eine neue Software zur Verfügung steht, fragt es nach, ob Sie mit der Aktualisierung fortfahren möchten. Wenn Sie zustimmen, wird die neue Software heruntergeladen und installiert.
- Bevor die Software aktualisiert wird, vergewissern Sie sich, dass das Radio an eine stabile Stromversorgung angeschlossen ist. Ein Stromausfall während der Aktualisierung der Software kann das Gerät beschädigen.

## <span id="page-21-3"></span>Aktualisieren der Firmware (falls verfügbar)

Wenn Sie die Software aktualisieren möchten, wenden Sie sich für Hilfe an WOOX Innovations. Es wird nicht empfohlen, diese selbst zu aktualisieren.

## <span id="page-21-4"></span>Anzeigen der Softwareversion

- Wählen Sie [Systemeinstellungen]>[Info].
	- » Die aktuell verwendete Softwareversion wird angezeigt.

### <span id="page-22-0"></span>Anpassen der Einstellungen für die Hintergrundbeleuchtung

- 1 Wählen Sie [Systemeinstellungen]>[Bac klight].
- 2 Drücken Sie  $\blacktriangle$  /  $\blacktriangledown$ , um eine Option oder Unteroption auszuwählen, und drücken Sie OK zur Bestätigung.
	- [Dimmen im Standby nach:]: Auswählen eines Zeitlimits für die Hintergrundbeleuchtung
	- [Helligkeit im Betrieb]: Auswählen einer Helligkeitsstufe für die Hintergrundbeleuchtung

## <span id="page-23-0"></span>8 Verwenden des Hauptmenüs

- 1 Drücken Sie im Betriebsmodus <del>n</del>. um auf das oberste Menü zuzugreifen.
- 2 Drücken Sie mehrmals auf  $\blacktriangle$  /  $\blacktriangledown$  um [Hauptmenü] auszuwählen:
- 3 Drücken Sie zur Bestätigung die Taste OK.
- 4 Wiederholen Sie die Schritte 2 bis 3, um eine Option auszuwählen.
	- [Internet Radio]: Auswählen des Internetradio-Modus
	- [DAB]: Auswählen des DAB-Modus
	- [FM]: Auswählen des UKW-Modus
	- **[AUX in]:** Auswählen des AUX IN-Modus
	- [Schlummer]: Einstellen des Sleep-Timers
	- [Wecker]: Einstellen des Alarm-Timers
	- [Systemeinstellungen]: Anpassen der Systemeinstellungen (siehe Kapitel "Verwenden des Systemeinstellungsmenüs")

#### Hinweis

- Wenn innerhalb von 15 Sekunden keine Taste gedrückt wird, wird das Menü beendet.
- Sie können auch SOURCE drücken, um einen Modus auszuwählen: Internetradio, DAB-Radio, UKW-Radio oder AUX IN.

## <span id="page-23-1"></span>Einstellen von Uhr- und Alarmzeit

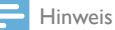

- Sie können zwei verschiedene Alarmeinstellungen zum Wecken zu unterschiedlichen Zeiten festlegen.
- Damit der Alarm normal funktioniert, vergewissern Sie sich, dass die Uhr richtig eingestellt ist.
- 1 Wählen Sie [Hauptmenü]>[Wecker]. » Wenn die Uhr nicht einstellt ist, werden Sie anhand einer Meldung zum Einstellen der Uhr aufgefordert.
- 2 Drücken Sie zum Fortfahren auf OK. » Die Stelle für den Tag blinkt.
- **3** Drücken Sie die Taste  $\blacktriangle / \blacktriangledown$  um den Tag einzustellen, und bestätigen Sie anschließend mit OK.
	- » Die Stelle für den Monat blinkt.
- 4 Wiederholen Sie Schritt 3, um Monat, Jahr und Uhrzeit einzustellen.
	- » Die Optionen [Wecker 1:Aus [00:00]] und [Wecker 2:Aus [00:00]] werden angezeigt.

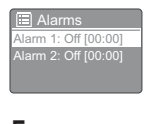

- 5 Wiederholen Sie Schritt 3, und wählen Sie [Wecker 1:Aus [00:00]]>[Erlauben:][Aus].
- 6 Wiederholen Sie Schritt 3, um den Alarm-Timer zu aktivieren oder zu deaktivieren.
	- **[Aus]**: Deaktivieren des Alarm-Timers
	- [Täglich]: täglicher Alarm
	- [Einmal]: einmaliger Alarm
	- [Wochenende]: Alarm ertönt samstags und sonntags
	- [Werktage]: Alarm ertönt täglich Tag von Montag bis Freitag
- 7 Wiederholen Sie Schritt 3, um [Uhrzeit] auszuwählen, und stellen Sie die Alarmzeit ein.
- 8 Wiederholen Sie Schritt 3, um [Modus] auszuwählen, und stellen Sie die Alarmquelle ein.
	- [Summer]: Auswählen des Summers als Alarmton
	- [Internet Radio]: Auswählen des zuletzt wiedergegebenen Internetradiosenders als Alarmquelle
	- [DAB]: Auswählen des zuletzt wiedergegebenen DAB-Senders als Alarmquelle
- [FM]: Auswählen des zuletzt wiedergegebenen UKW-Senders als **Alarmquelle**
- 9 Wiederholen Sie Schritt 3, um [Alarm-Regel einst.] auszuwählen, und wählen Sie dann den zuletzt gehörten Sender oder einen voreingestellten Radiosender als Alarmquelle.
- $10$  Wiederholen Sie Schritt 3, um [Lautstärke:] auszuwählen, und stellen Sie die Alarmlautstärke ein.
- 11 Wiederholen Sie Schritt 3, und wählen Sie [Speichern].
	- » Alarm 1 ist eingestellt.
- $12$  Wiederholen Sie die Schritte 5 bis 11, um Alarm 2 einzustellen.

#### Hinweis

- Wenn der Alarm aktiviert ist, wird ein Alarmsymbol für Alarm 1 oder Alarm 2 angezeigt. Um den Alarm zu stoppen, drücken Sie O am Radio.
- Sie können auch zu [Systemeinstellungen]>[Zeiteins tellungen]gehen,um Datum und Uhrzeit einzustellen (siehe "Verwenden des Systemeinstellungsmenüs">"Ei nstellen von Uhrzeit/Datum").

#### Unterbrechen des Alarms

- Wenn der Alarm ertönt, drücken Sie SNOOZE, um einen Zeitraum (in Minuten) auszuwählen.
	- » Der Alarm wird beendet und nach dem voreingestellten Zeitraum wiederholt.

## <span id="page-24-0"></span>Einstellen des Sleep-Timers

Sie haben zwei Möglichkeiten, um den Sleep-Timer einzustellen.

Option A:

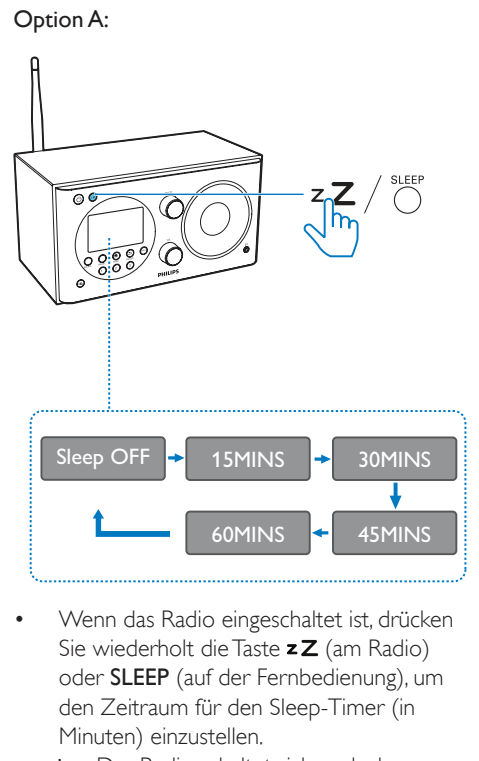

- Sie wiederholt die Taste  $zZ$  (am Radio) oder SLEEP (auf der Fernbedienung), um den Zeitraum für den Sleep-Timer (in Minuten) einzustellen.
	- » Das Radio schaltet sich nach der voreingestellten Zeit automatisch in den Standby-Modus.
	- » Wenn [Schlummer aus] angezeigt wird, ist der Sleep-Timer deaktiviert.

#### Option B:

- 
- 1 Wählen Sie [Hauptmenü]>[Schlummer].
- 2 Drücken Sie wiederholt  $\blacktriangle / \blacktriangledown$ , um den Sleep-Timer-Zeitraum (in Minuten) auszuwählen.
	- » Wenn [Schlummer aus] angezeigt wird, ist der Sleep-Timer deaktiviert.

## <span id="page-25-0"></span>9 Weitere Funktionen

### <span id="page-25-1"></span>Wiedergabe von einem externen Gerät

Mit diesem Radio können Sie auch Audioinhalte von einem externen Gerät z. B. einem MP3-Player, anhören.

- 1 Verbinden Sie ein Audioeingangskabel (nicht enthalten) mit einem 3,5 mm Stecker an beiden Enden mit:
	- der AUDIO IN-Buchse auf der Rückseite des Radios und
	- der Kopfhörerbuchse am externen Audiogerät.
- 2 Drücken Sie wiederholt SOURCE, um den [AUX in]-Modus auszuwählen.
- 3 Spielen Sie Audioinhalte über das externe Gerät ab (lesen Sie die entsprechende Bedienungsanleitung).

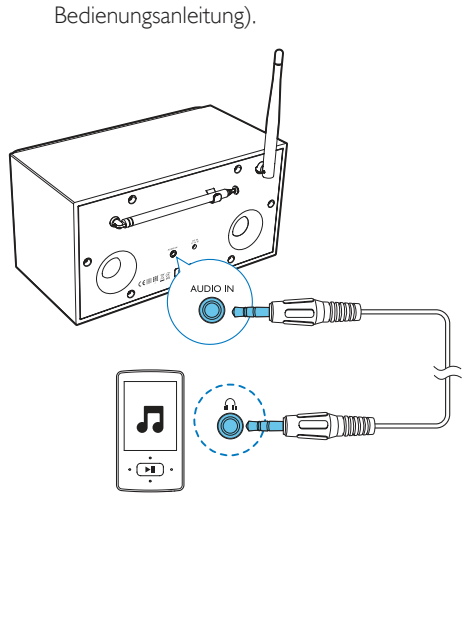

## <span id="page-25-2"></span>Einstellen der Lautstärke

• Drücken Sie während der Wiedergabe wiederholt + VOL -, um die Lautstärke anzupassen.

## <span id="page-25-3"></span>Wiedergeben über Kopfhörer

• Schließen Sie einen Kopfhörer an die -Buchse des Produkts an.

## <span id="page-25-4"></span>Stummschalten

• Drücken Sie während der Wiedergabe wiederholt auf  $\bullet$ , um die Stummschaltung zu aktivieren/deaktivieren.

## <span id="page-26-0"></span>10 Produktinformationen

#### Hinweis

 • Die Produktinformationen können ohne vorherige Ankündigung geändert werden.

## <span id="page-26-1"></span>Technische Daten

### **Verstärker**

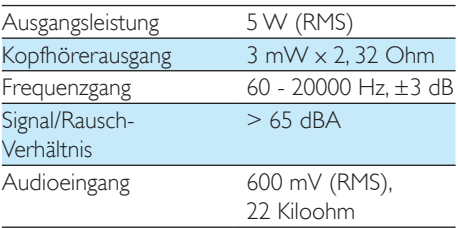

#### **WiFi**

WiFi-Protokoll 802.11b/g/n

#### Tuner

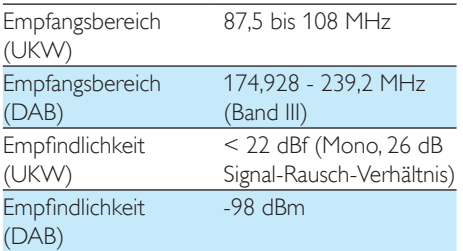

### Allgemeine Informationen

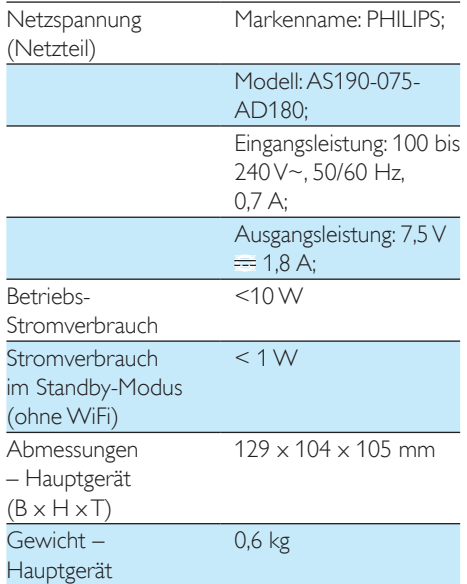

## <span id="page-27-0"></span>11 Fehlerbehebung

#### Warnung

• Öffnen Sie auf keinen Fall das Gehäuse des Geräts.

Bei eigenhändigen Reparaturversuchen verfällt die Garantie.

Wenn Sie bei der Verwendung dieses Geräts Probleme feststellen, prüfen Sie bitte die folgenden Punkte, bevor Sie Serviceleistungen anfordern. Besteht das Problem auch weiterhin, besuchen Sie die Philips Website unter www.philips.com/support. Wenn Sie Philips kontaktieren, stellen Sie sicher, dass sich das Gerät in der Nähe befindet und die Modellund Seriennummer verfügbar ist.

#### Keine Stromversorgung

- Stellen Sie sicher, dass der Netzstecker des Radioweckers ordnungsgemäß angeschlossen ist.
- Stellen Sie sicher, dass die Steckdose an das Stromnetz angeschlossen ist.

#### Kein Ton oder schlechte Tonqualität.

- Einstellen der Lautstärke
- Überprüfen Sie, ob das Radio stummgeschaltet ist oder die gestreamte Musik noch puffert.
- Überprüfen Sie, ob ein Kopfhörer angeschlossen ist.
- Ziehen Sie die Radioantenne vollständig heraus, und ändern Sie die Position.
- Halten Sie das Radio von anderen elektronischen Geräten fern, um Funkstörungen zu vermeiden.
- Prüfen Sie die WiFi-Netzwerkverbindung. Drehen Sie die WiFi-Antenne, und richten Sie sie aus.

#### Keine Reaktion des Radioweckers

- Ziehen Sie den Netzstecker, und schließen Sie ihn wieder an. Schalten Sie anschließend den Radiowecker erneut ein.
- Überprüfen Sie, ob sich das Radio im Standby-Modus befindet. Schalten Sie das Radio in diesem Fall ein.

#### Schlechter Radioempfang

- Halten Sie den Radiowecker von anderen elektronischen Geräten fern, um Funkstörungen zu vermeiden.
- Ziehen Sie die Radioantenne vollständig heraus, und ändern Sie die Position.
- Prüfen Sie die WiFi-Netzwerkverbindung. Drehen Sie die WiFi-Antenne, und richten Sie sie aus.

#### Unzureichende WiFi-Signalstärke

- Überprüfen Sie die Entfernung zwischen Ihrem Router und dem Radio.
- Drehen Sie die WiFi-Antenne, und richten Sie sie aus.

#### Keine Verbindung mit dem WiFi-Heimnetzwerk möglich

- Überprüfen Sie, ob Ihr WLAN-Router ausgeschaltet ist.
- Überprüfen Sie, ob Ihr WLAN-Router WPS unterstützt. Verwenden Sie die richtige Einrichtungsmethode (PBC oder PIN) zum Verbinden des Routers mit WPS-Unterstützung mit dem Radio. Bei Bedarf finden Sie in der Bedienungsanleitung des WLAN-Routers Informationen zum Einrichten einer WiFi-Verbindung.
- Konfigurieren Sie die WiFi-Einstellungen erneut (siehe "Erste Schritte">"Durchführen der Ersteinrichtung" und "Verwenden des Sy stemeinstellungsmenüs">"Anpassen der Netzwerkeinstellungen").

#### Einige Sender funktionieren manchmal nicht

- Einige Sender unterstützen nur eine begrenzte Anzahl an Hörern. Wenn Sie es nach einigen Minuten erneut versuchen, können Sie die Sender anhören.
- Der Sender sendet nicht. Versuchen Sie es später erneut.

#### Einige Sender verschwinden aus der Senderliste.

• Wenn ein Sender nicht mehr über das Internet sendet, wird er aus der Liste entfernt. Das Radio überprüft ständig, ob der Sender sendet. Wenn er den Sendebetrieb wieder aufnimmt, wird er wieder zur Senderliste hinzugefügt.

#### Alarm funktioniert nicht

• Stellen Sie die Uhr/den Alarm korrekt ein.

## <span id="page-28-0"></span>12 Hinweis

Änderungen oder Modifizierungen des Geräts, die nicht ausdrücklich von WOOX Innovations genehmigt wurden, können zum Erlöschen der Betriebserlaubnis führen.

## <span id="page-28-1"></span>Prüfzeichen

## **CE0890**

Hiermit erklärt WOOX Innovations, dass dieses Produkt den grundlegenden Anforderungen und anderen relevanten Bestimmungen der Richtlinie 1999/5/EG entspricht. Die Konformitätserklärung finden Sie unter www. philips.com/support.

#### **Umweltschutz**

#### Entsorgung von Altgeräten und Batterien

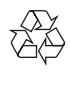

Ihr Gerät wurde unter Verwendung hochwertiger Materialien und Komponenten entwickelt und hergestellt, die recycelt und wiederverwendet werden können.

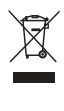

Dieses Symbol auf einem Produkt bedeutet, dass für dieses Produkt die Europäische Richtlinie 2012/19/EU gilt.

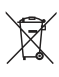

Dieses Symbol bedeutet, dass das Produkt Batterien enthält, für die die Europäische

Richtlinie 2013/56/EG gilt. Entsorgen Sie diese niemals über den normalen Hausmüll. Informieren Sie sich über die örtlichen Bestimmungen zur getrennten Sammlung von elektrischen und elektronischen Geräten sowie Batterien. Befolgen Sie die örtlichen Bestimmungen, und entsorgen Sie das Produkt und die Batterien nicht mit dem normalen Hausmüll. Eine ordnungsgemäße Entsorgung von alten Produkten und Batterien hilft, negative Auswirkungen auf Umwelt und Gesundheit zu vermeiden.

#### Herausnehmen der Batterien

Beziehen Sie sich zum Entfernen der Batterien auf den entsprechenden Abschnitt zum Einsetzen der Batterien.

#### Umweltinformationen

Auf überflüssige Verpackung wurde verzichtet. Die Verpackung kann leicht in drei Materialtypen getrennt werden: Pappe (Karton), Styropor (Polsterung) und Polyethylen (Beutel, Schaumstoff-Schutzfolie).

Ihr Gerät besteht aus Werkstoffen, die wiederverwendet werden können, wenn das Gerät von einem spezialisierten Fachbetrieb demontiert wird. Bitte beachten Sie die örtlichen Vorschriften zur Entsorgung von Verpackungsmaterial, verbrauchten Batterien und Altgeräten.

#### Markenhinweis

Gerätesymbol Leistungsklasse II

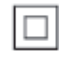

Dieses Symbol weist darauf hin, dass das Gerät eine doppelte Isolierung besitzt.

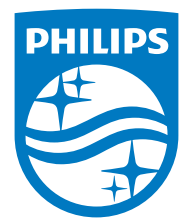

Specifications are subject to change without notice.

2015 © WOOX Innovations Limited. All rights reserved.

Philips and the Philips' Shield Emblem are registered trademarks of Koninklijke Philips N.V. and are used by WOOX Innovations Limited under license from Koninklijke Philips N.V.

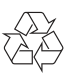